# DESIGN SCHOOL WORKSHOP TWO

# **Fonts, Colors & Images**

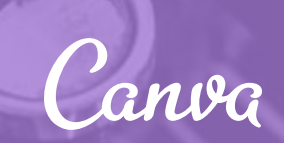

# IN TRODUCTION Why fonts, colors, and images matter

 $\mathbf{F}$ 

**FONT** selection can be a daunting task with the endless possibilities of typefaces, weights, and sizes. When used skillfully, fonts can make your designs distinctive and convey your message with impact.

**COLOR** relationships are fundamental to great design. Knowing how to navigate the color wheel can help beginner designers understand how to compose stunning and expressive color palettes.

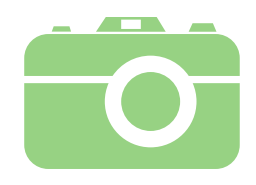

**IMAGES** capture emotion in ways that can serve to evoke specific responses from your audience. With thoughtful selection and manipulation, you can use these images to tell the story of your design.

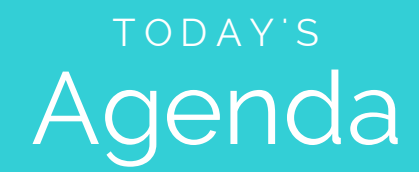

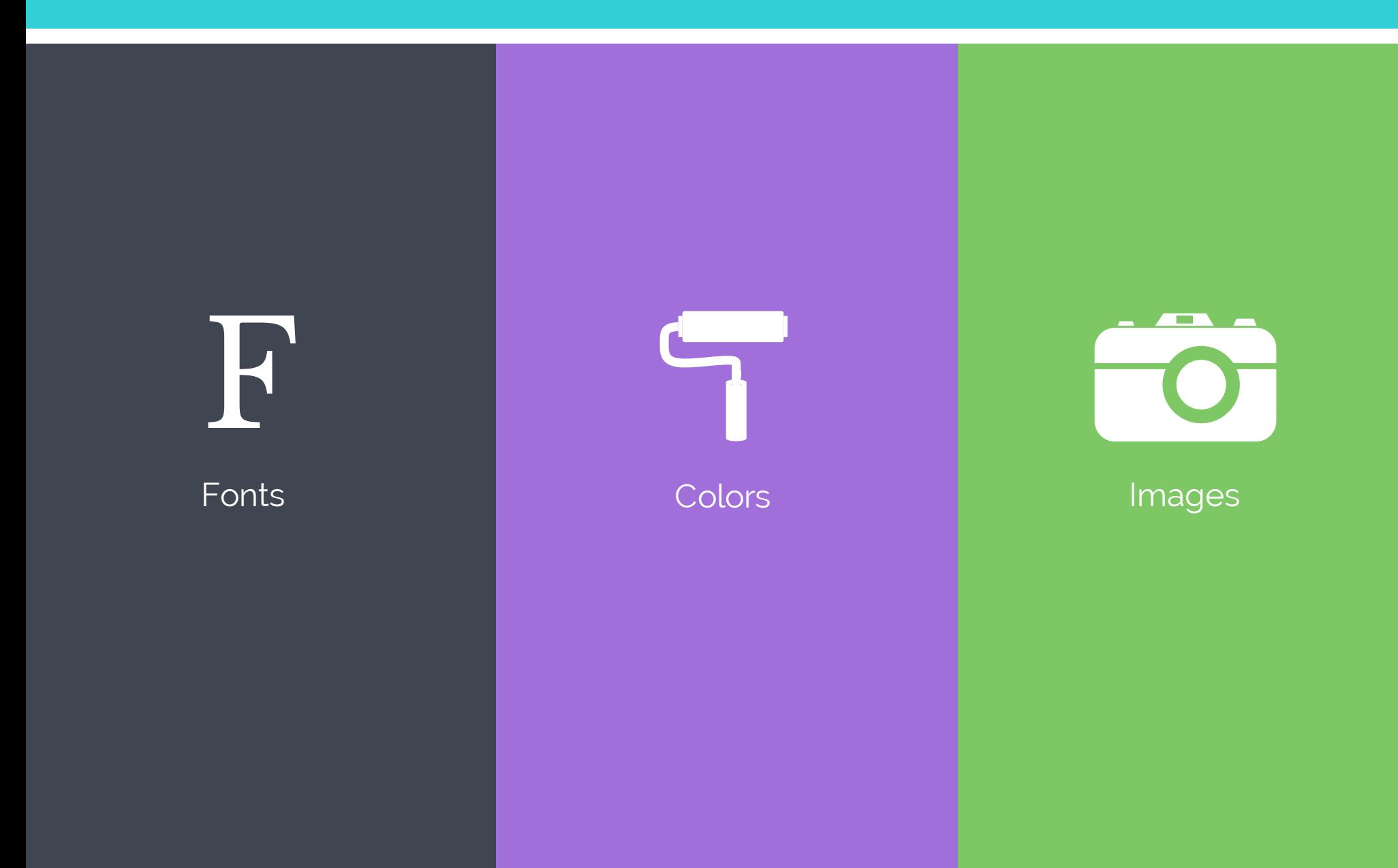

# Fonts F

# CHOOSING FONTS Basic typographic terms

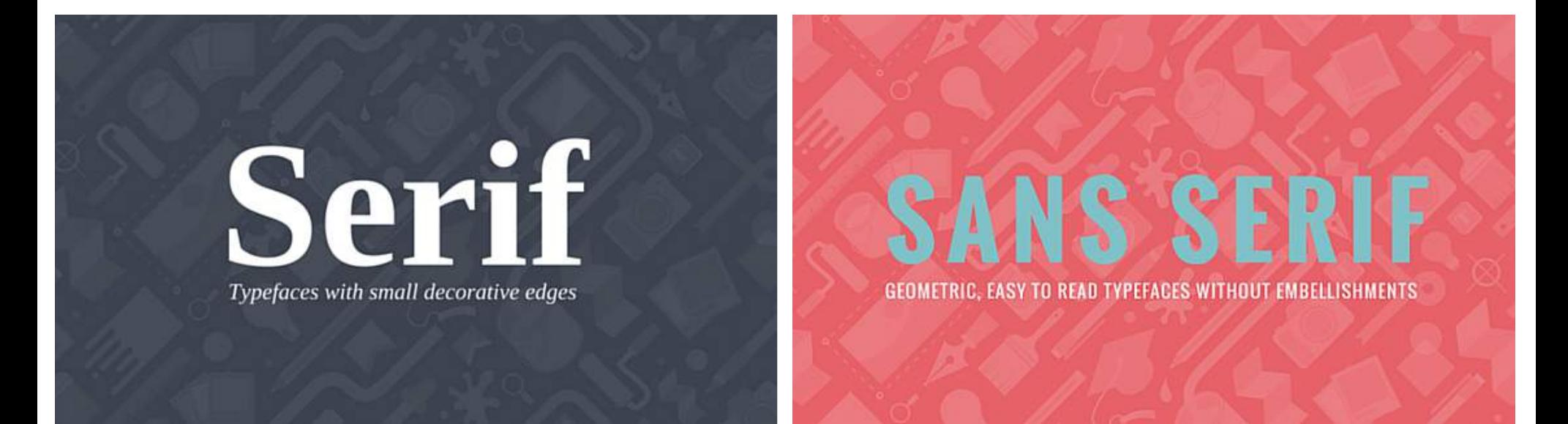

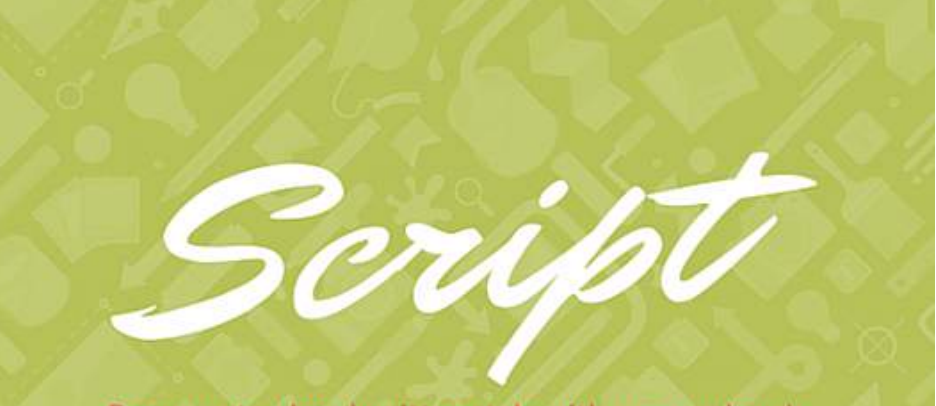

Represents a hand written style with a pen or brush

**Serif** fonts have small decorative edges at the ends of the letters.

**Sans Serif** fonts are geometric with no additional strokes at the end of the letters.

**Script** fonts mimic the stroke of a paintbrush, often linking letters together.

# CHOOSING FONTS Basic typographic terms

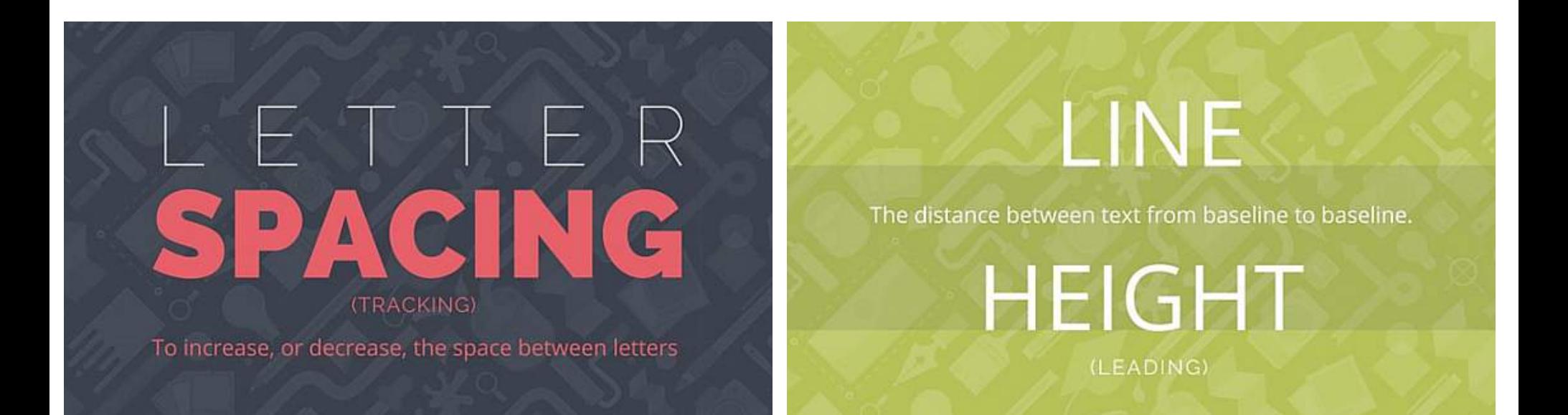

**Letter spacing** (tracking), is the space between letters on a line. Use this technique to elongate shorter words and create flush lines of text.

**Line height** is the distance between text from baseline to baseline. Alter this space to provide breathing room for tightly tracked lines of copy.

# CHOOSING FONTS Consider the style

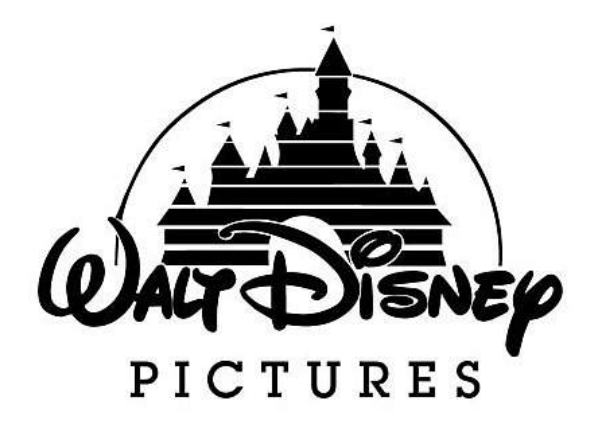

magical, whimsical example of the playful, fun

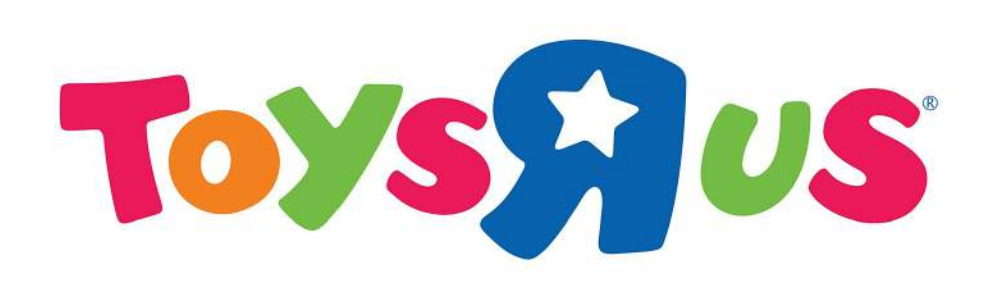

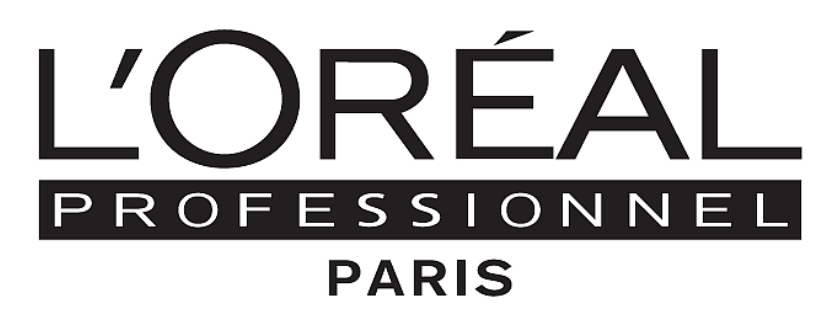

stylish, sophisticated strong, reliable

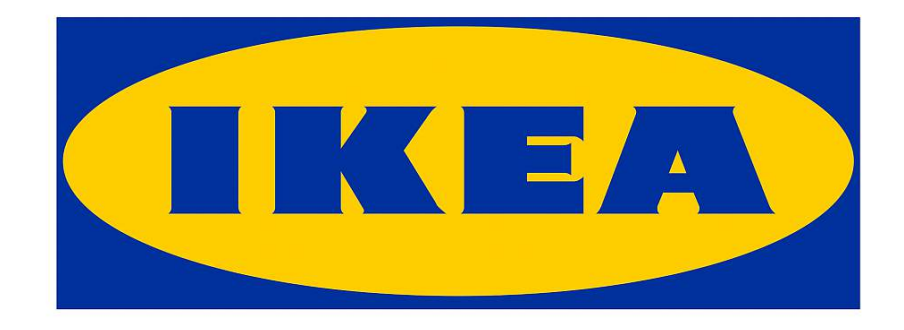

# CHOOSING FONTS Emphasize your message

# STRONG

Elegant

hand-made Refined

Simple Cute

# CHOOSING FONTS Make it readable

"If you can 't fly, then run, if you can 't run, then walk, if you can 't walk, then crawl, but whatever you do, you have to keep moving forward."

If you can't fly, then run, if you can't run, then walk, if you can't walk, then crawl, but whatever you do, you have to keep moving forward." "

Martin Luther King Jr. **Martin Luther King Jr.**

# CHOOSING FONTS Create hierarchy

### Title: Raleway Heavy, size 42

Subtitle: RALEWAY, all caps, size 21

Body: Raleway thin, size 18

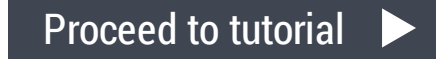

## PAIRING FONTS Create character contrast

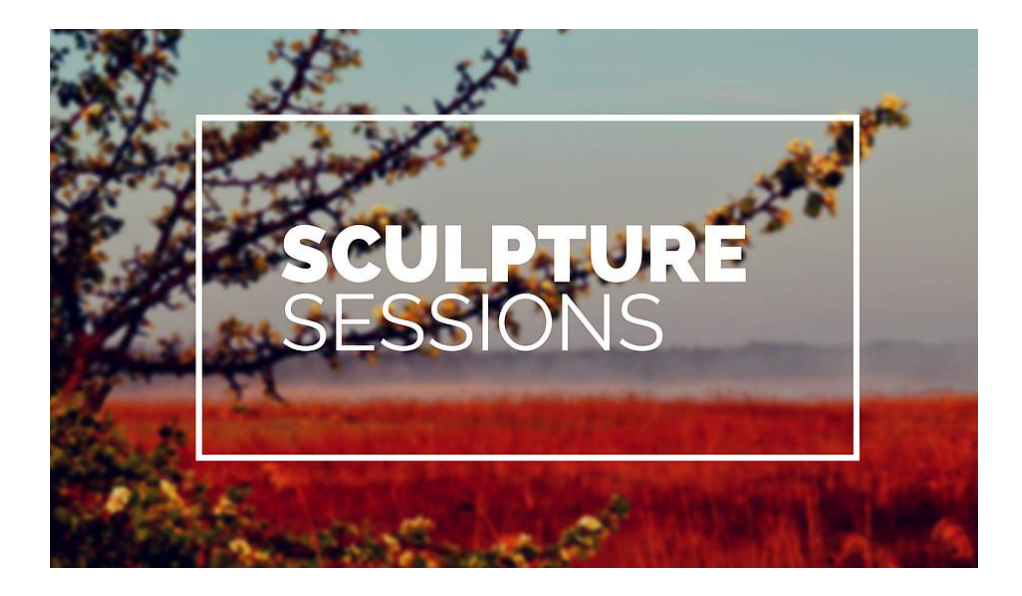

#### Bold and Regular Script and Sans Serif

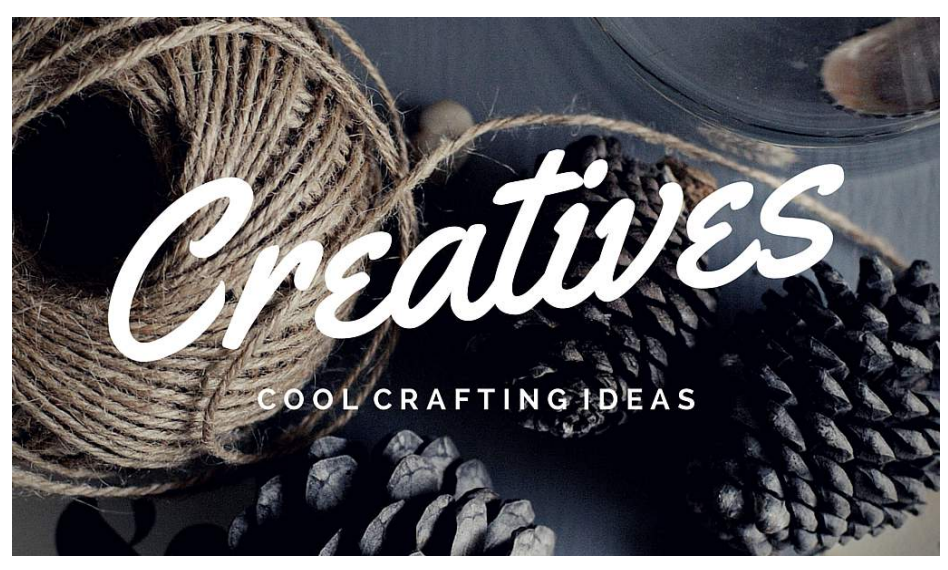

# PAIRING FONTS Create emphasis

### Serif Regular and Serif Italics

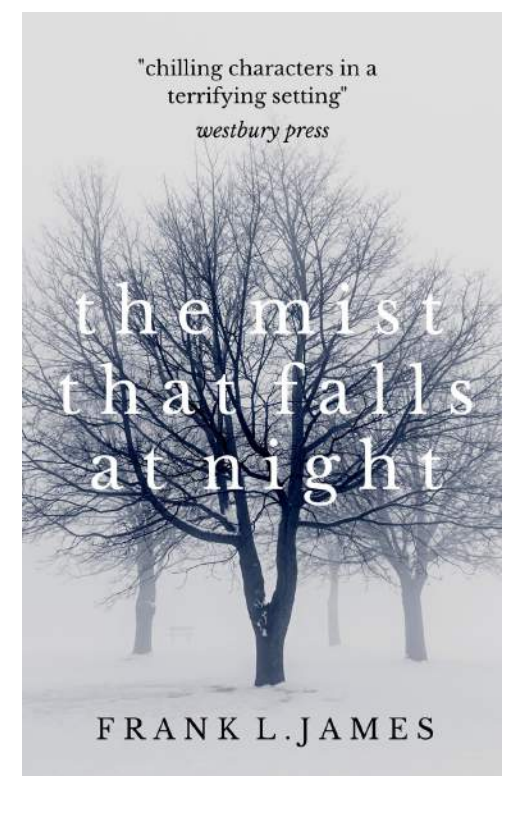

Sans and Serif Italics

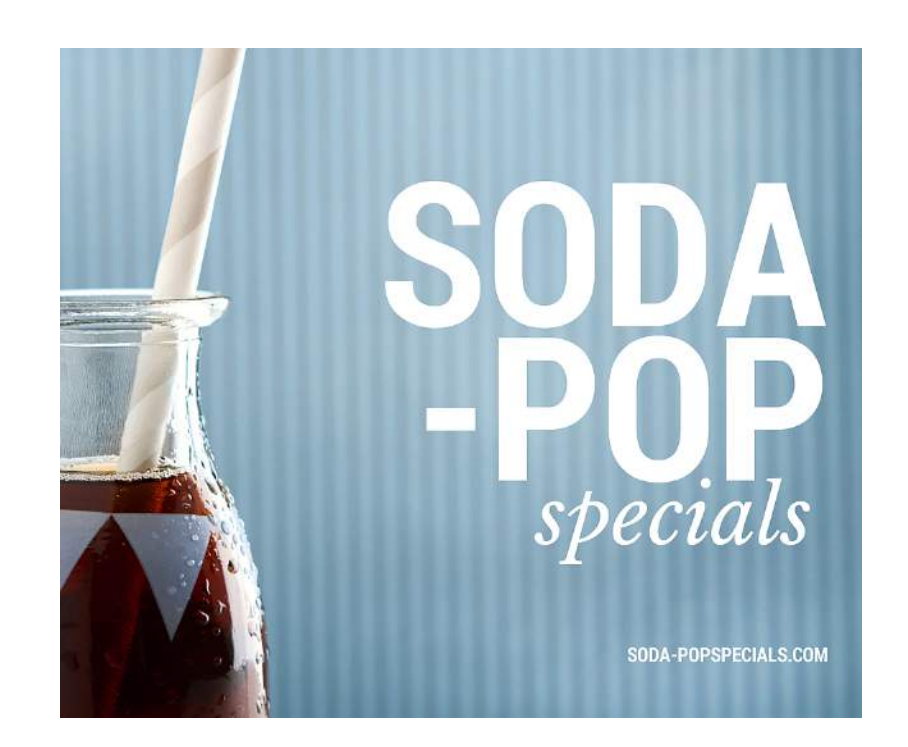

# PAIRING FONTS Demand attention

#### Spaced and Condensed

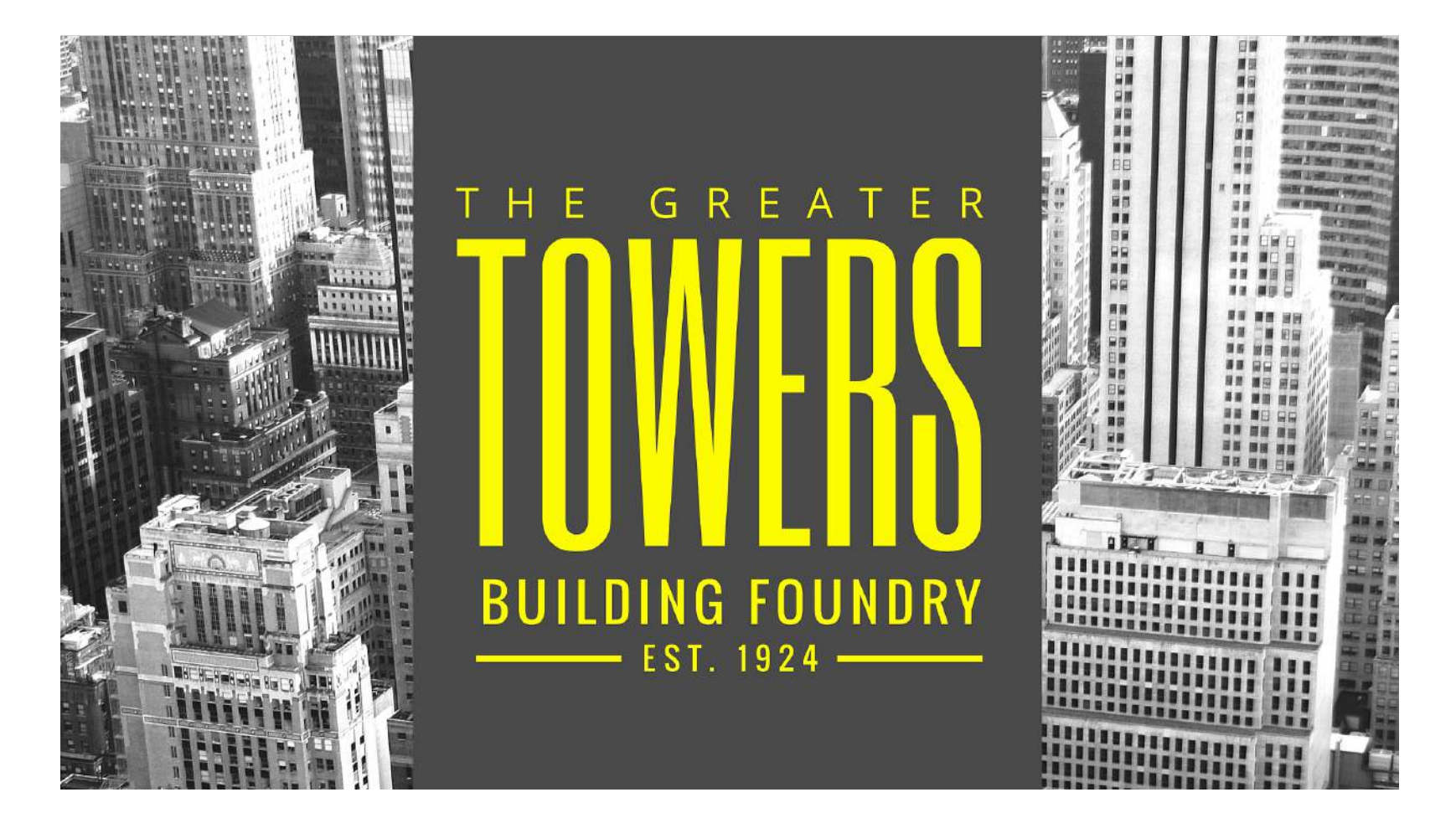

# TITLE ARRANGEMENTS Order and impact through alignment

# **LEFT** ALIGNED

# **CENTER** ALIGNED

# **RIGHT** ALIGNED

# TITLE ARRANGEMENTS Balance through text spacing

# ACRYLICBAR PAINT | BRUSHES | CHARCOAL | CANVAS

ACRYLICBAR.COM/STORE

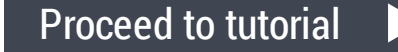

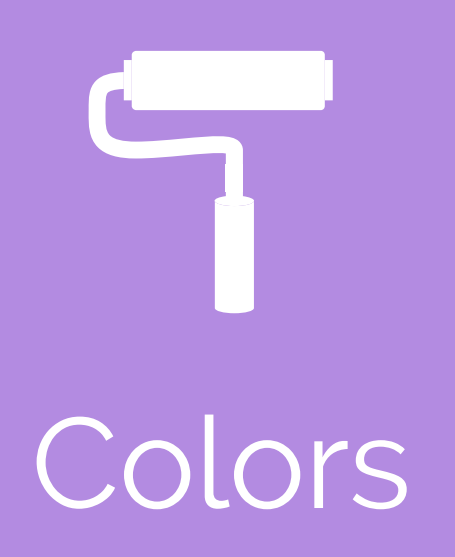

# CHOOSING COLORS The color wheel

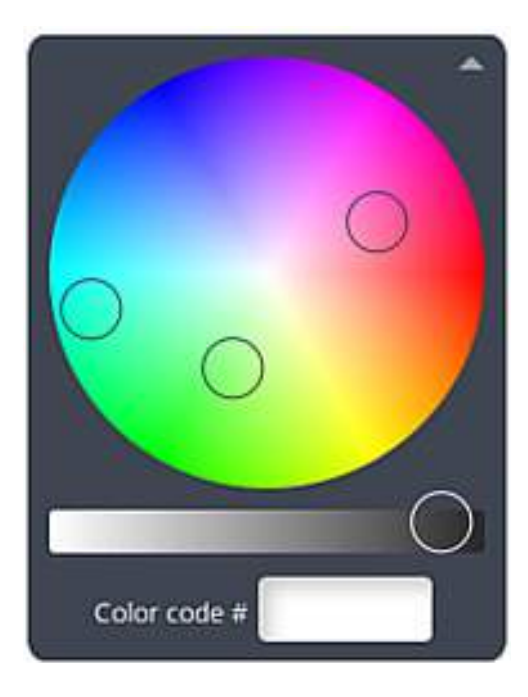

Hex code: #00ffd5 Hex code: #ff46a4 Hex code: #63ff82

The color wheel is a spectrum of 16 million different colors, each identifiable by a unique hex code.

# CHOOSING COLORS Evoke emotion through color

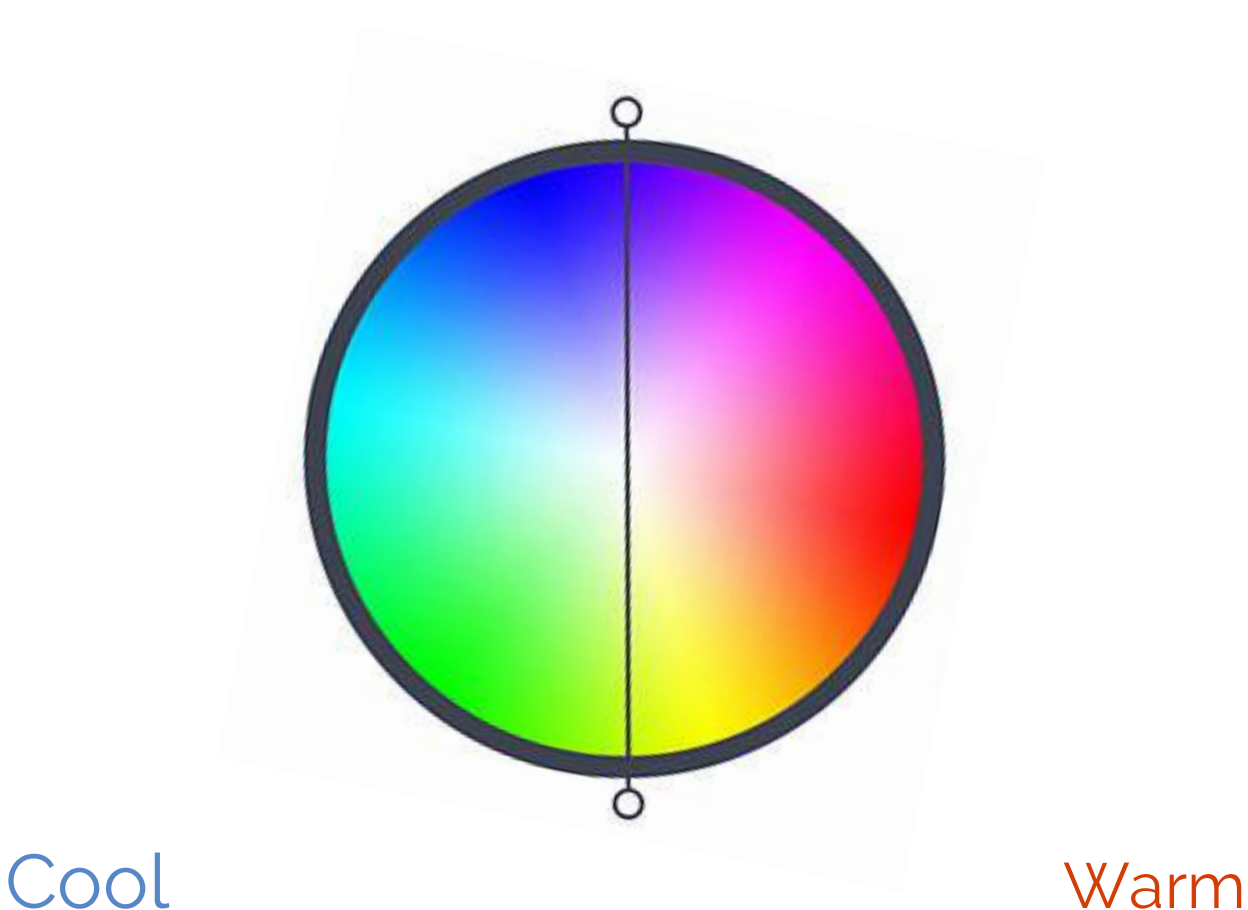

Greens, blues, and purples evoke calm and soothing emotions.

Reds, oranges, and yellows evoke energy and vibrant emotions.

# CHOOSING COLORS Explore a color gradient

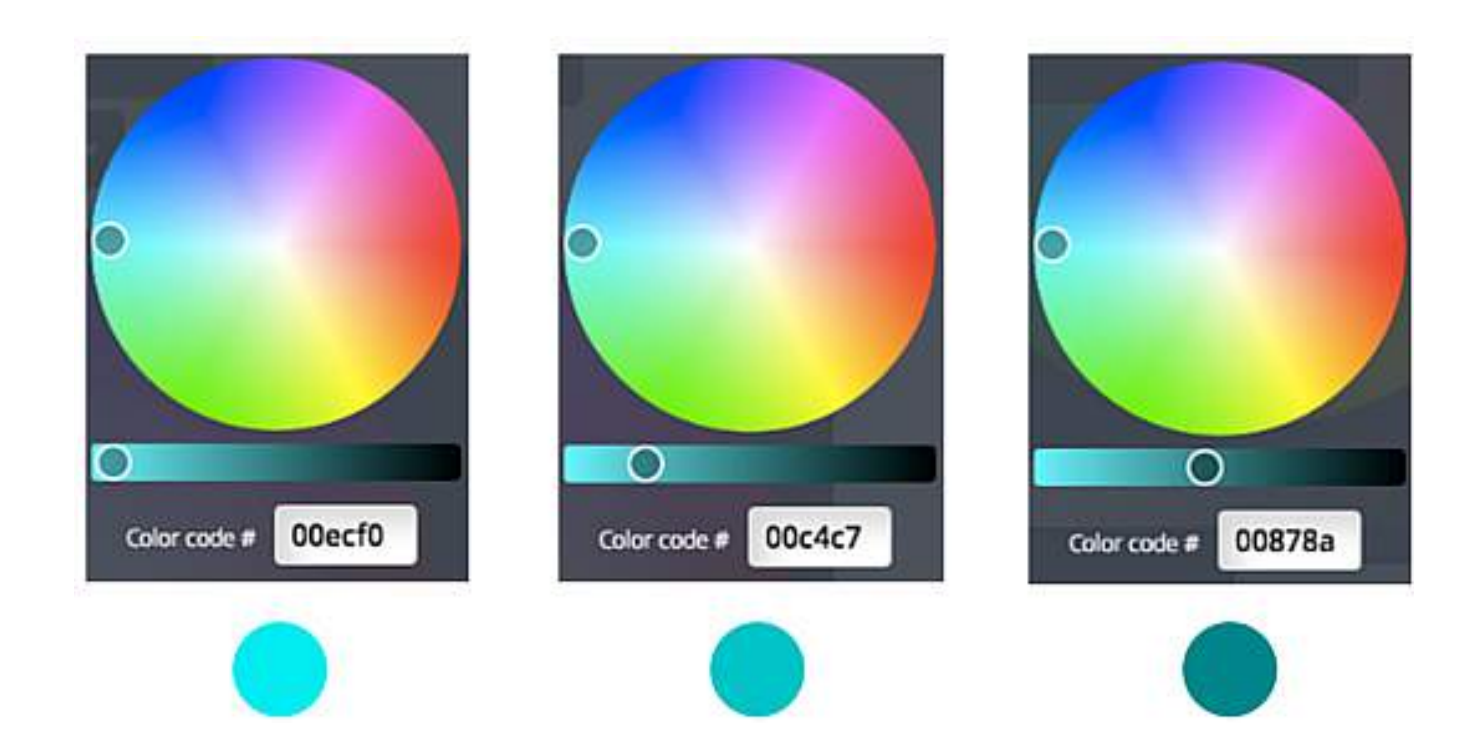

### Use the sliders to obtain lighter or darker versions of the same color.

# COLOR RELATIONSHIPS Harmony through similar colors

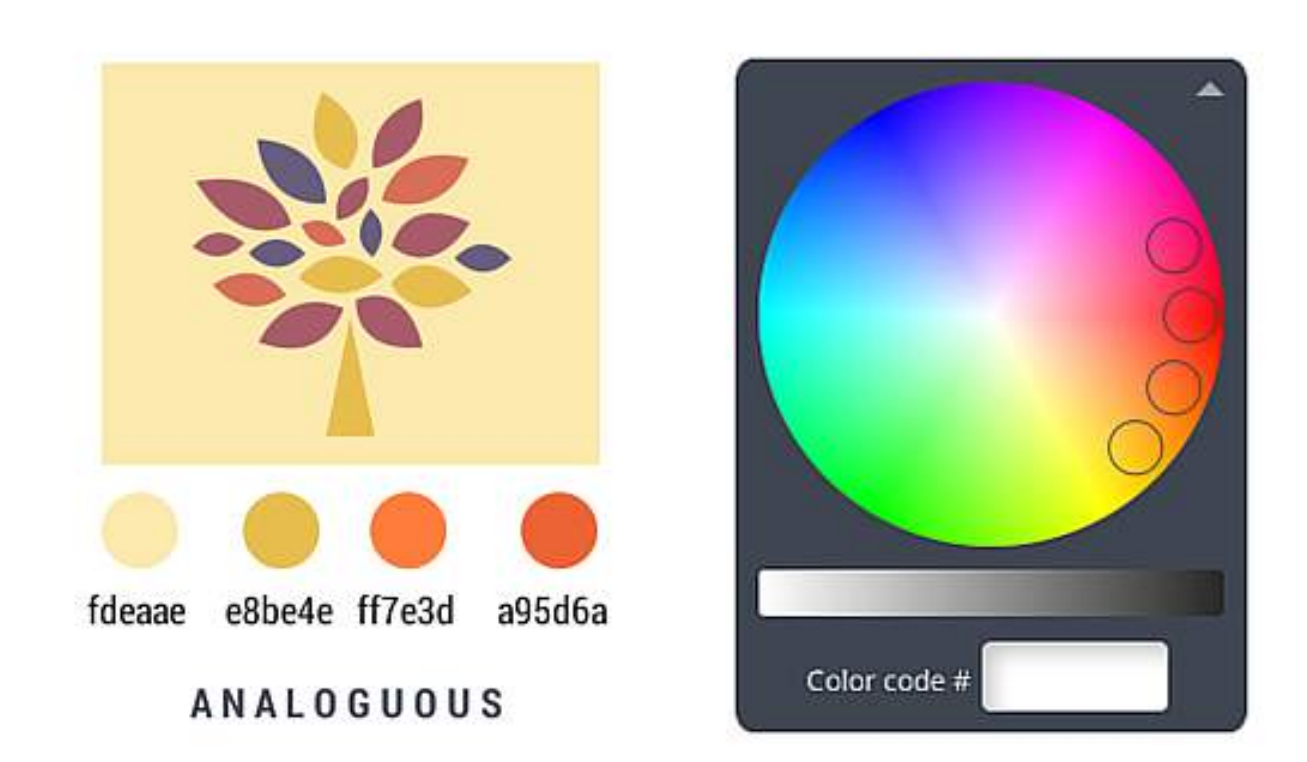

Analogous colors are located next to each other on the color wheel, resulting in seamless, low contrast harmony.

# COLOR RELATIONSHIPS Visual cohesion through monochrome

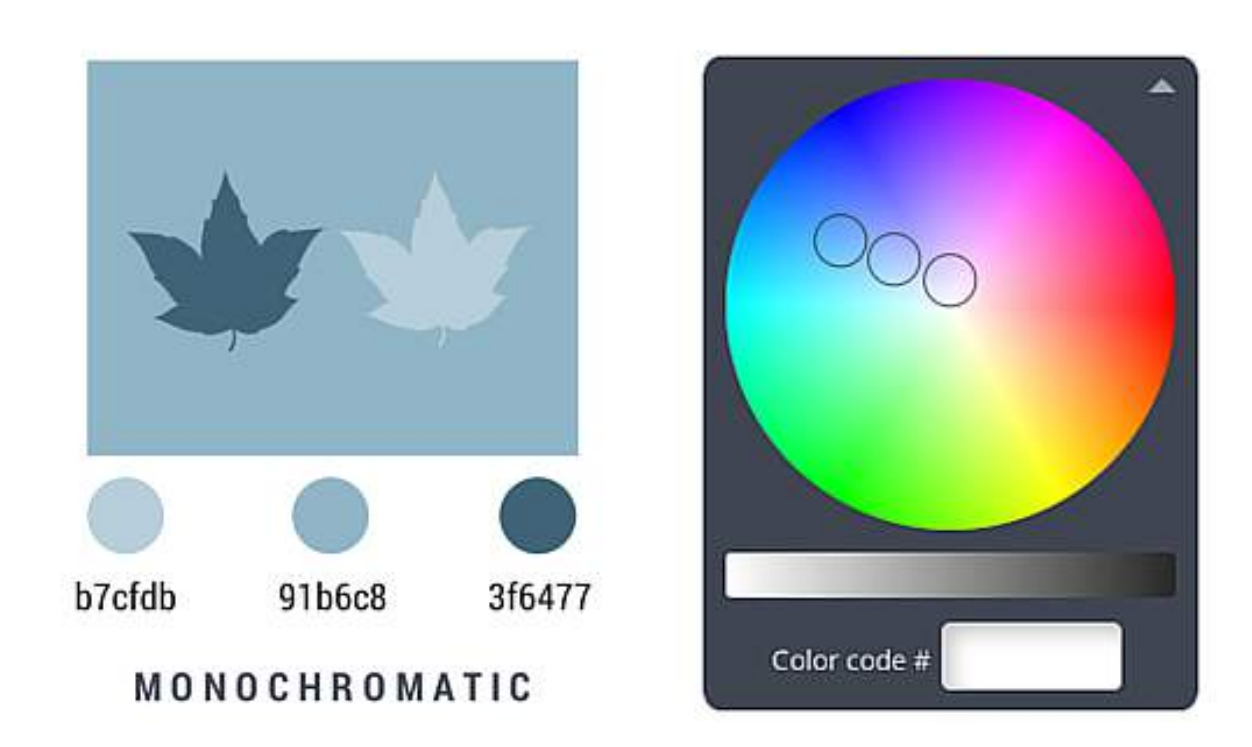

Monochromatic colors are dark, medium, and light versions of the same color.

# COLOR RELATIONSHIPS Contrast using complements

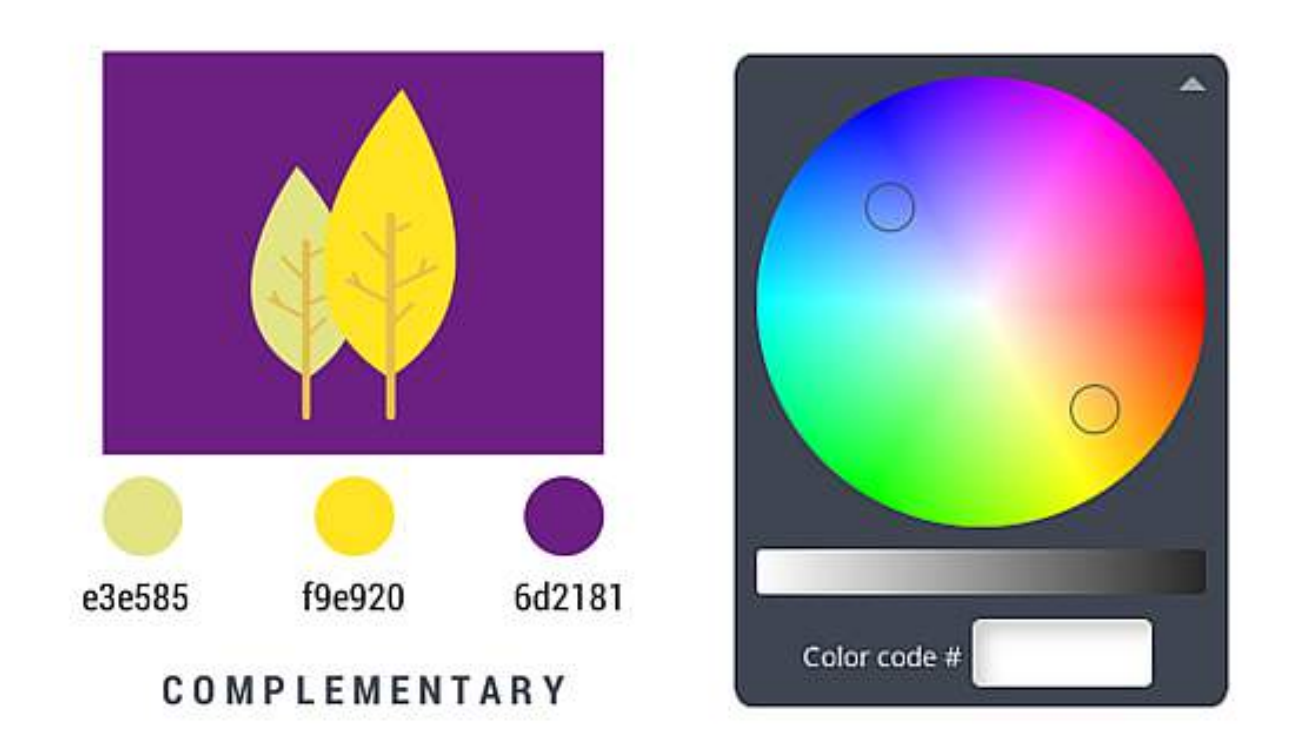

Complementary colors are on opposite side of the color wheel, creating the most contrast with each other.

# USING COLORS Create a color palette

Use a vibrant color to make elements stand out.

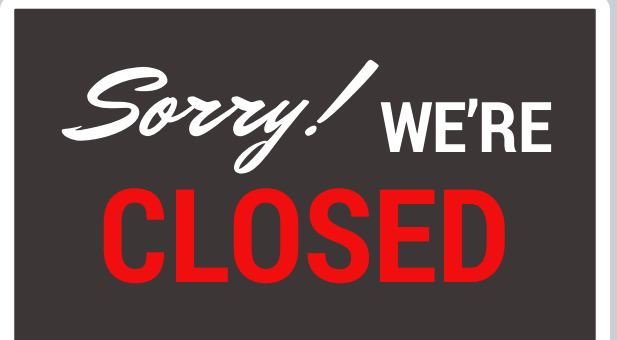

Limit your color palette to four colors.

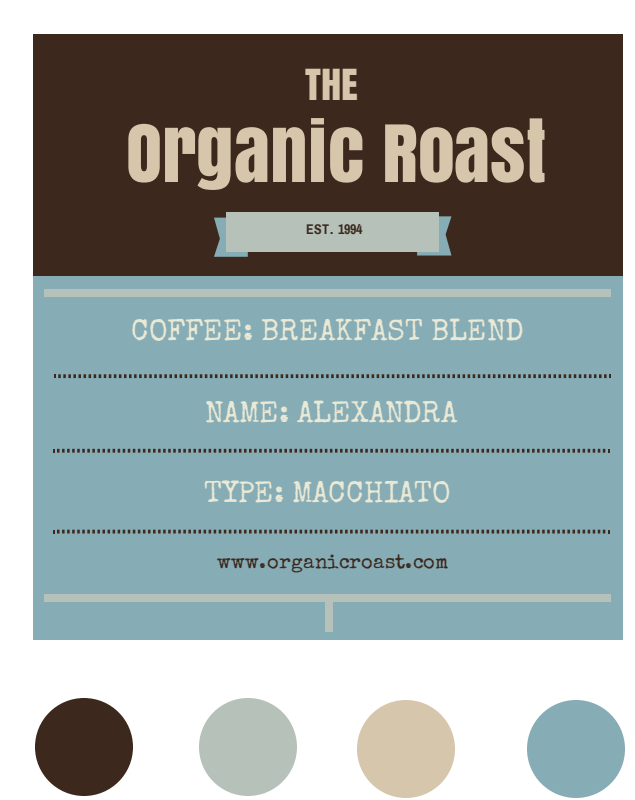

Choose colors appropriate to the subject of your design.

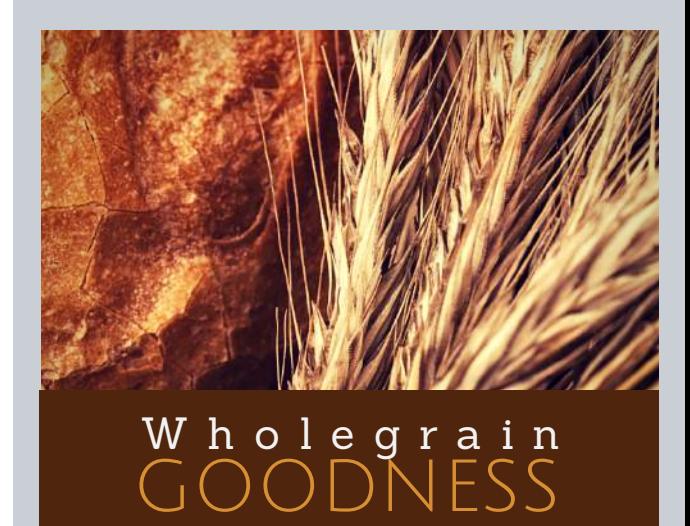

[Proceed](https://www.canva.com/design/DAA7R-Lrucc/remix?minichallenge) to tutorial

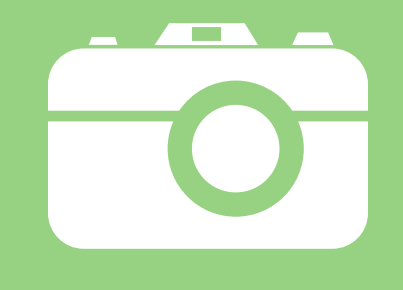

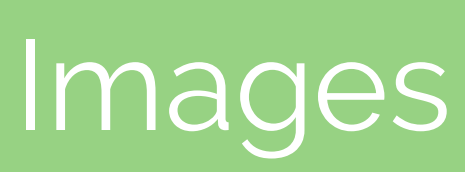

# THE POWER OF GRIDS Use grids to frame your images

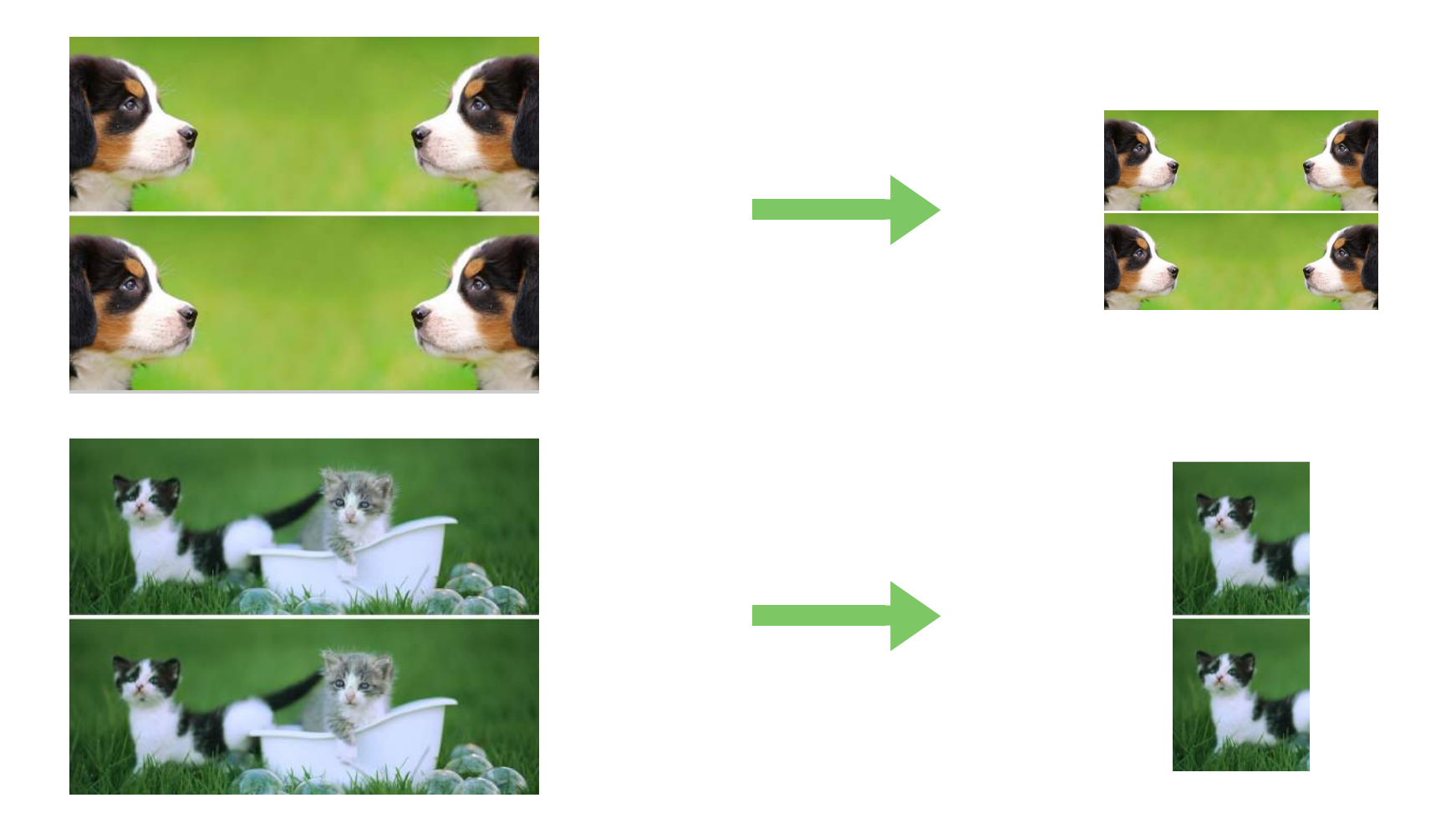

Use grids to frame and resize your images.

# THE POWER OF GRIDS Resize images in your grids

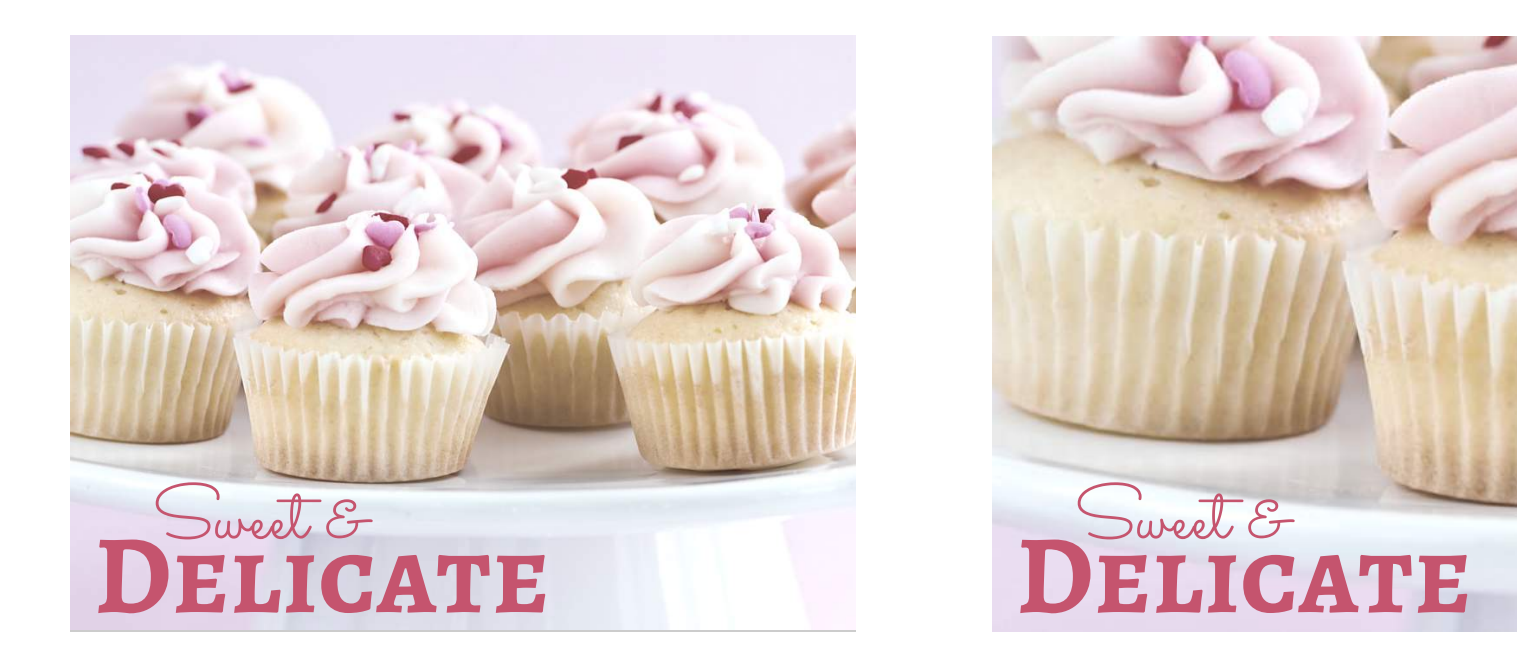

Double-clicking on an image placed within a grid allows you to resize or move images for visually interesting placement.

# PHOTO FILTERS Filters to correct and enhance

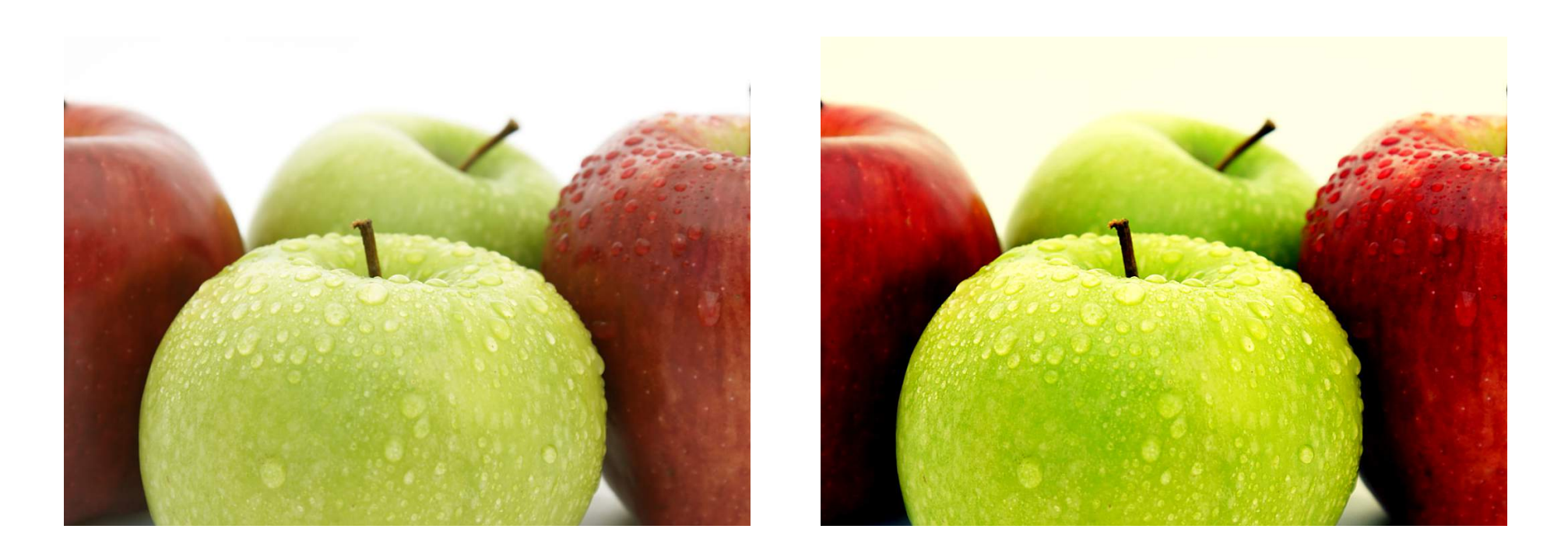

Make an image crisper and cleaner by adjusting the brightness, contrast, and saturation filters.

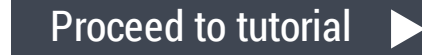

# PHOTO FILTERS Evoke moods with filters

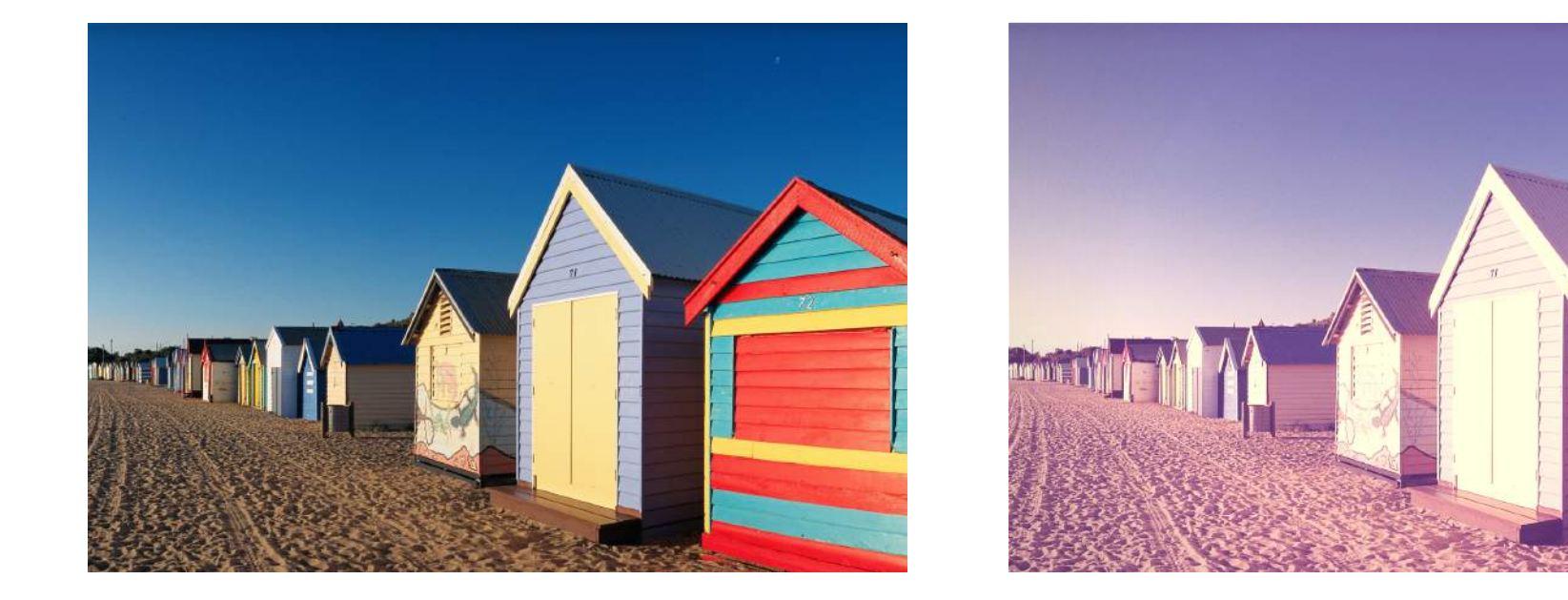

Applying photo filters can create or highlight certain moods embodied by your image.

# PHOTO FILTERS Maintain a consistent look and feel

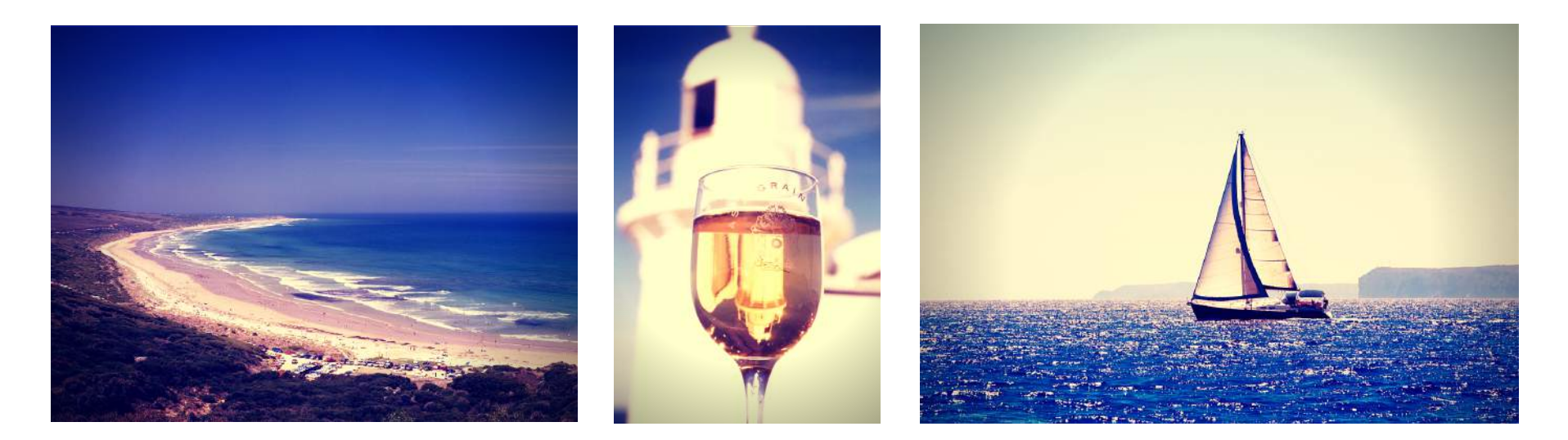

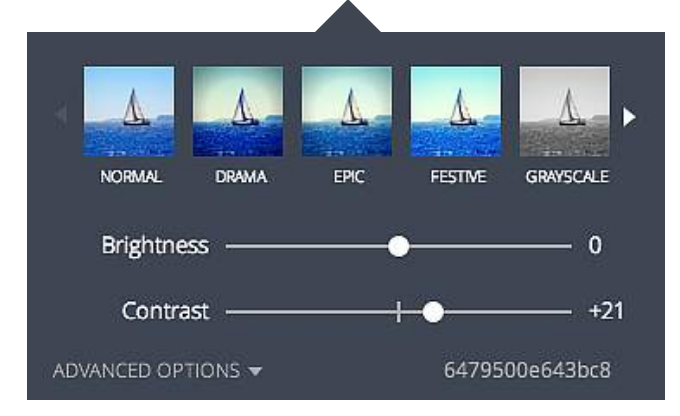

Maintain consistency in your graphics by applying the same filter codes to your images.

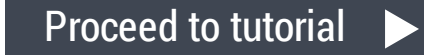